# **Menüband - Registerkarte: DATEI**

Die Registerkarte DATEI vereint alle globalen Bereiche und Funktionen des Programmes.

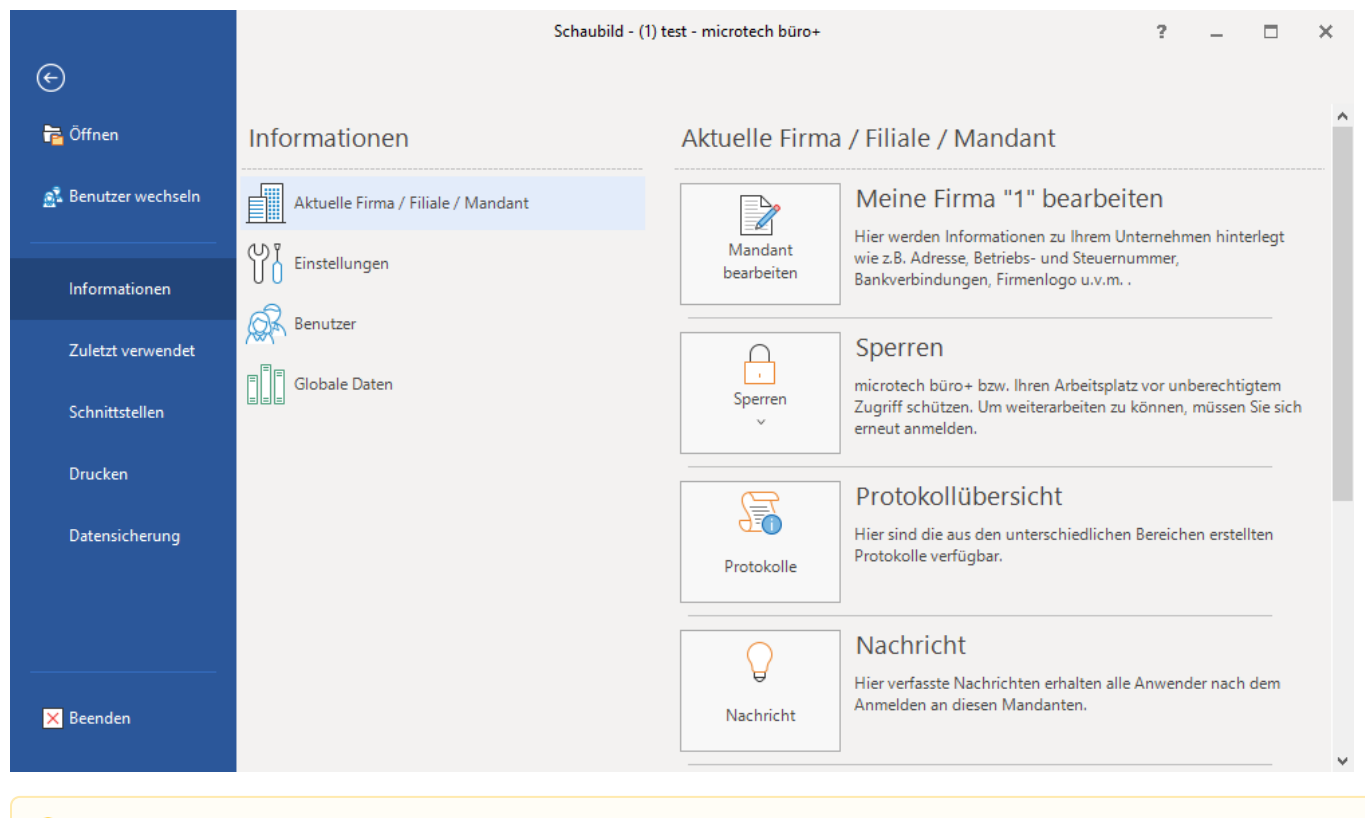

#### **Hinweis** Λ

Beachten Sie: Detaillierte Beschreibungen zu einzelnen Funktionen und Schaltflächen, die hier nicht aufgeführt oder nicht verlinkt sind, erhalten Sie jederzeit über die Such-Funktion der Programmhilfe.

### ÖFFNEN / BENUTZER WECHSELN

Über diese Schaltflächen können Sie die Firma / den Mandanten öffnen oder auch neu anlegen. Die Eingabe eines neuen Arbeitsdatums ist genau so möglich, wie das Wechseln des Benutzers. INFORMATIONEN

In diesem Bereich erhalten Sie Informationen und Funktionen zu nachfolgenden Themen:

#### **Aktuelle Firma / Filiale / Mandant**

- <sup>o</sup> [Mandant bearbeiten](https://hilfe.microtech.de/go/hlpGlMandBearbeiten)
- [Sperren](https://hilfe.microtech.de/go/x_sperrenmenue)
- o [Protokolle](https://hilfe.microtech.de/go/hlpGlProtokollUebersicht)
- <sup>o</sup> [Nachricht](https://hilfe.microtech.de/go/hlpGlNachricht)
- [Autoarchivierung \(manuell starten\)](https://hilfe.microtech.de/go/x_autoarchivierungmanuell)
- [Ausgabeverzeichnis](https://hilfe.microtech.de/go/hlpGlAusgabeVerzeichnis)
- [Verfallsdatum des Lagerbestandes prüfen \(manuell starten\)](https://hilfe.microtech.de/go/x_verfallsdatummanuellprfen)
- **Einstellungen**
	- [Anbindungen](https://hilfe.microtech.de/go/hlpGlAnbindungenGruppe)
		- <sup>o</sup> [Systemeinstellungen](https://hilfe.microtech.de/go/hlpGlSystemeinstellungen)
		- [Berechtigungsstrukturen](https://hilfe.microtech.de/go/hlpGlProgrammKonfigurator)
		- <sup>o</sup> [Paket Manager](https://hilfe.microtech.de/go/hlpGlPaketManager)
		- <sup>o</sup> [Datenbank Manager](https://hilfe.microtech.de/go/hlpGlDBManager)
		- <sup>o</sup> [Programmkonfigurator](https://hilfe.microtech.de/go/hlpGlProgrammKonfigurator)
		- <sup>o</sup> [Benutzer](https://hilfe.microtech.de/go/hlpAuRibDatei_Benutzer)
		- <sup>o</sup> [Globale Daten](https://hilfe.microtech.de/go/hlpGlRibDatei_GlobaleDaten)

## ZULETZT VERWENDET

Hier finden Sie eine Auflistung der zuletzt geöffneten Mandanten. Ein rascher Wechsel des Mandanten ist dadurch möglich. **SCHNITTSTELLEN** 

- **[Schnittstellen](https://hilfe.microtech.de/go/x_Schnittstellen):** Mit Hilfe der Schnittstellen können Sie Daten mit einer Reihe von anderen Programmen austauschen.  $\bullet$
- $\bullet$ **[Import](https://hilfe.microtech.de/go/hlpGlImportUebersicht):** Es gibt zahlreiche Anwendungsgebiete, die es erfordern, dass in externen Dateien bereitgestellte Daten in Warenwirtschaft, FiBu oder Lohn übernommen werden sollen. Diese Übernahme realisieren Sie mittels Datenimport.
- **[Export:](https://hilfe.microtech.de/go/hlpGlExportUebersicht)** Der Datenexport dient der Bereitstellung von Daten zur Weiterverarbeitung in anderen Anwendungen / anderen Programmen.
- **[Druck-Übersicht](https://hilfe.microtech.de/go/hlpGlDruckUebersicht)**
- **[Druckerkonfiguration](https://hilfe.microtech.de/go/hlpGlDruckKonfiguration_2)**

**[Postleitdaten einlesen](https://hilfe.microtech.de/go/hlpGlPLZVerzeichnis):** Hier können die von der Deutschen Post AG auf einem Datenträger zur Verfügung gestellten Leitcodes eingelesen werden.

XL Legacy Funktion (bis Generation 2020 enthalten)

**[Filialabgleich:](https://hilfe.microtech.de/go/hlpGlFAErstellen)** Der Filialabgleich bietet die Möglichkeit, Daten zwischen mehreren Mandanten auszutauschen. Diese Funktion wird in neueren Versionen der Software nicht mehr angeboten.

**M**

DATENSICHERUNG

- **Schnelle Datensicherung**
- **[Datensicherung bereitstellen](https://hilfe.microtech.de/go/hlpGlDSBereitstellen)**
- **[Daten zurücksichern](https://hilfe.microtech.de/go/hlpGlDSZuruecksichern)**